جامـعة محمـد ملـين دبـاغين، سطـيف -2- كلـية اآلداب واللـغات قسم اللغة و الأدب العربي

معالجة النصوص: استخـدام معالج -Ms Word– النصوص **2021/2022 GANDIDADI** Email: [Khadidja-medani@hotmail.fr](mailto:Khadidja-medani@univ-setif.dz)

مـاذا سأتعـلم في هـذا الـدرس؟

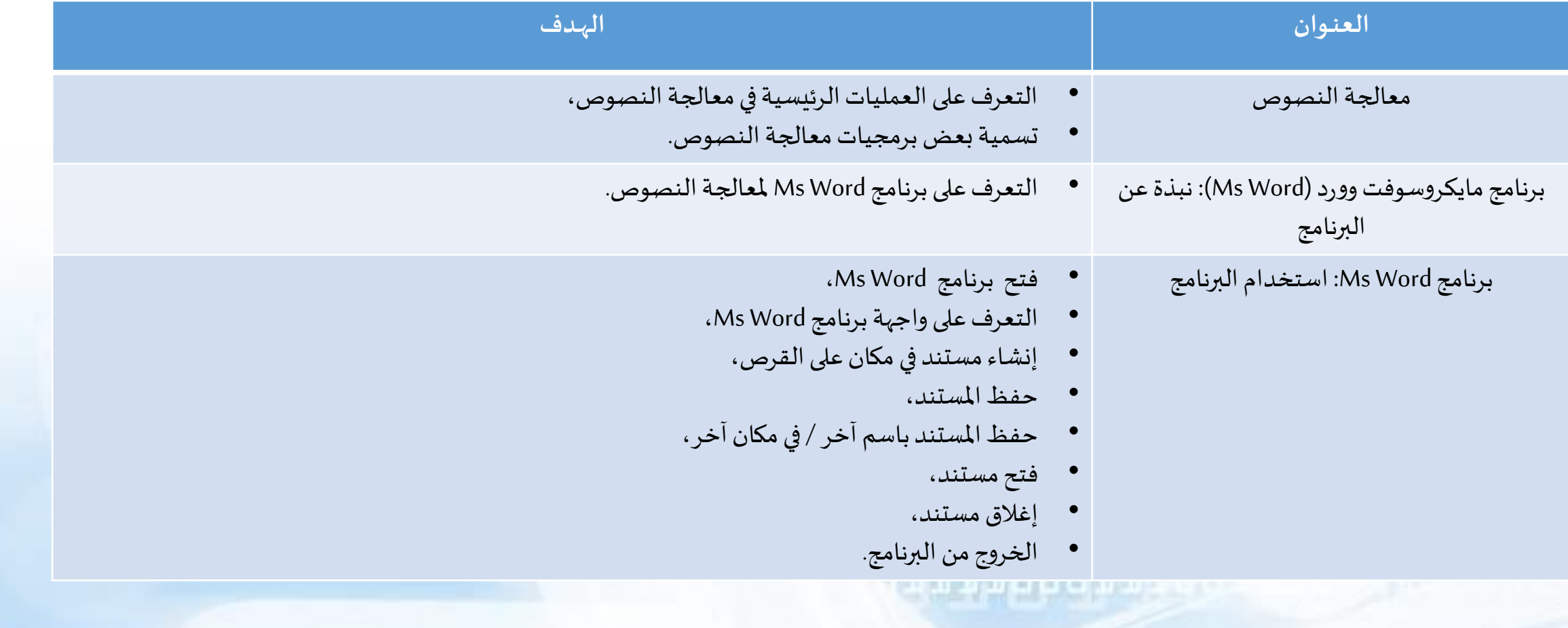

**LOOTLILOO** 

### معالجـة النصـوص

• معالجة النصوص هي مجموعة من العمليات و الأوامر التي تسمح بـ:

1,10001110

- كتابةواستيرادالنصوص؛
	- تحرير النصوص؛
	- تنسيق النصوص؛
	- تخزين النصوص؛
	- طباعةالنصوص.
- من بين برمجيات معالجة النصوص:
- Word من باقة office Microsoft؛
	- Writerمن باقةoffice Libre؛
		- Pages ألجهزةApple ...إلخ؛
			- برنامج LaTex.

# برنامج مايكروسوفت وورد (Ms Word): نبذة عن البرنامج

- برنامج ملعالجة النصوص و الكلمات تم تطويره من طرف شركة Microsoft ضمن باقة البرامج املكتبية .Microsoft office
- يسمح برنامج Word Ms بكتابة الكلمات و النصوص و تحرير امللفات مثل التقارير و املذكرات و السير الذاتية وكذا معالجتها للحصول على ملفات مقروءة و منظمة.
	- تم تطوير عدة نسخمن البرنامج:
	- آخر إصدار ضمن باقة Ms Office سنة 2021 لأجهزة Microsoft و Apple، و يسمى 2021 Microsoft office.
		- امتدادامللفات:
		- doc:. بالنسبة للملفات التي يتم تحريرها باستعمال البرنامج النسخ قبل إصدار 2007.
		- docx: بالنسبة للملفات التي يتم تحريرها باستعمال البرنامج النسخ بعد إصدار 2007.

#### • اختيارات فتح البرنامج

- بالنقر مرتين على أيقونة البرنامج في سطح المكتب؛
- بالنقر مرة واحدة على أيقونة البرنامج المثبتة على شريط المهام؛
- بالنقر مرة واحدة على أيقونة البرنامج في قائمة ابدأ (menu démarrer) للبرامج المستعملة حديثا؛
	- البحث عن البرنامج من خلال خانة البحث في القائمة ابدأ (menu démarrer).
		- شكل أيقونةالبرنامج

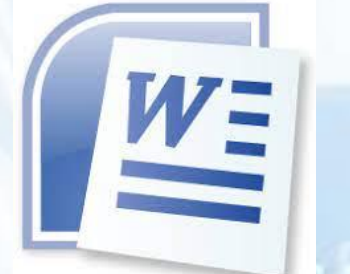

Microsoft Office Word 2007

برنامج مايكروسوفت وورد (Ms Word): نافذة البرنامج

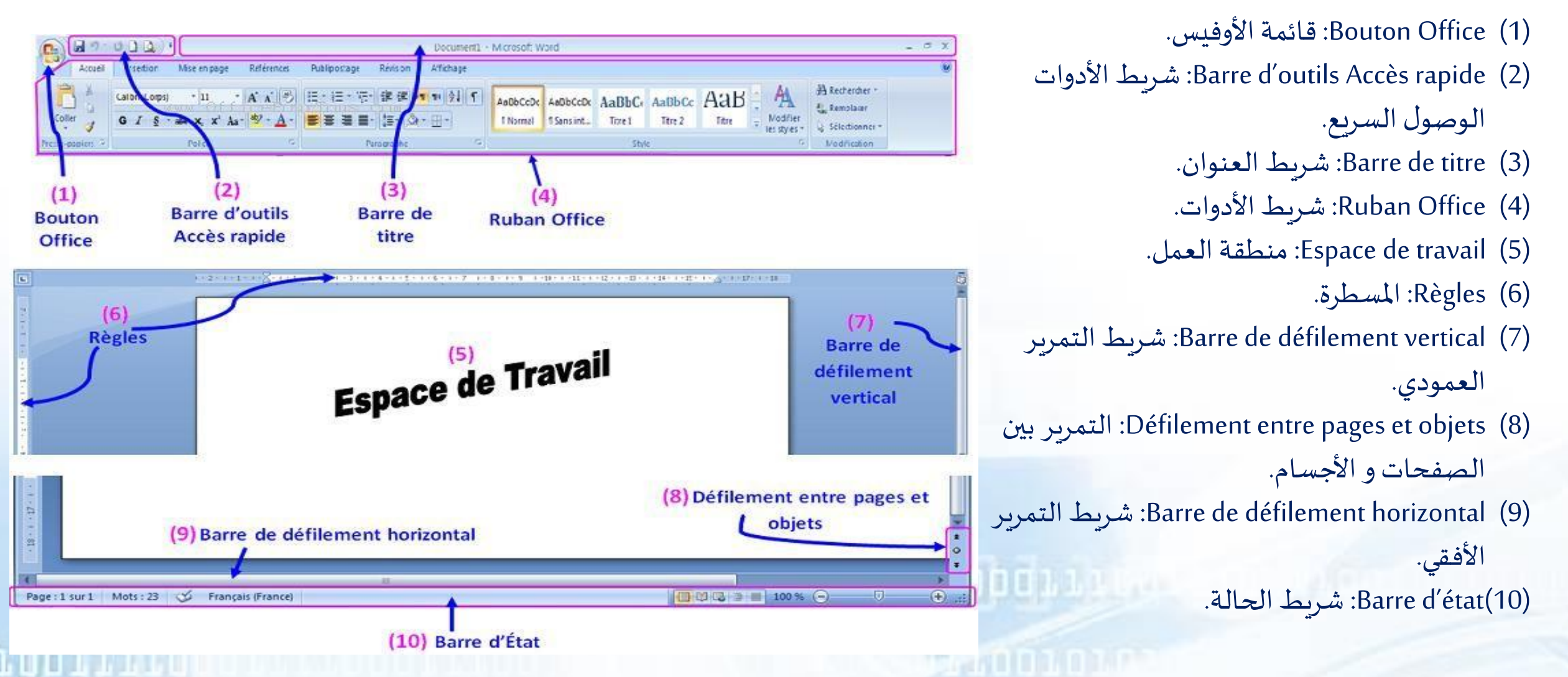

# برنامج مايكروسوفت وورد (Ms Word): نافذة البرنامج

- شريط الأدوات (Ruban office): يسمح بالوصول إلى مختلف مهام البرنامج الرئيسية (التحرير و التنسيق).
	- تنسيق الكتابة و الفقرات (الخط، اللون، الحجم، ...إلخ)،

• ...إلخ.

- تنسيق الصفحة (أبعاد الصفحة، اتجاه الكتابة، الأعمدة، ...إلخ)،
- ادراج الأجسام (الصور، الجداول، رأس و تذييل الصفحة …إلخ)،
- لتسهيل أداء مختلف المهام، يتم تقسيم شريط الأدوات (Ruban office) إلى عدة تبوببات (Onglets) حسب مهامها و التي هي بدورها مقسمة إلى مجموعات (Groupes) (أنظر الشكل).

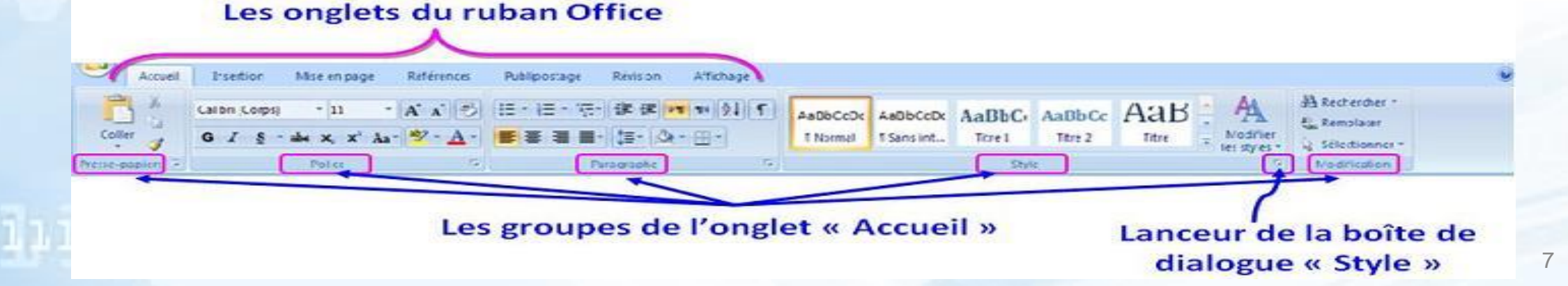

# برنامج مايكروسوفت وورد (Ms Word): نافذة البرنامج

#### • أهم تبويبات شريط الأدوات (Ruban office)

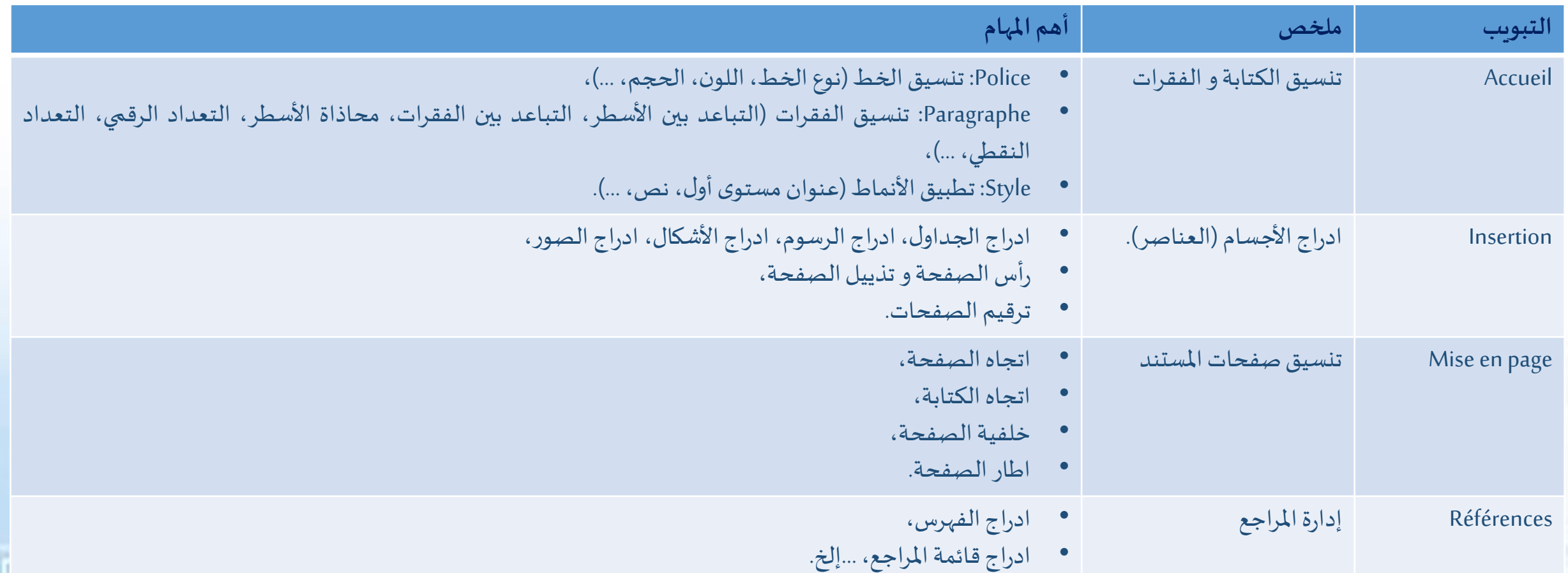

- انشاء مستند (ملف): لإنشاء مستند جديد: (1) نضغط على زر الأوفيس (Boutin office) )2( ثم،من القائمةنختار»Nouveau»
- الاختصار: استعمال لوحة المفاتيح (Ctrl+N)

**ALLODOLLING** 

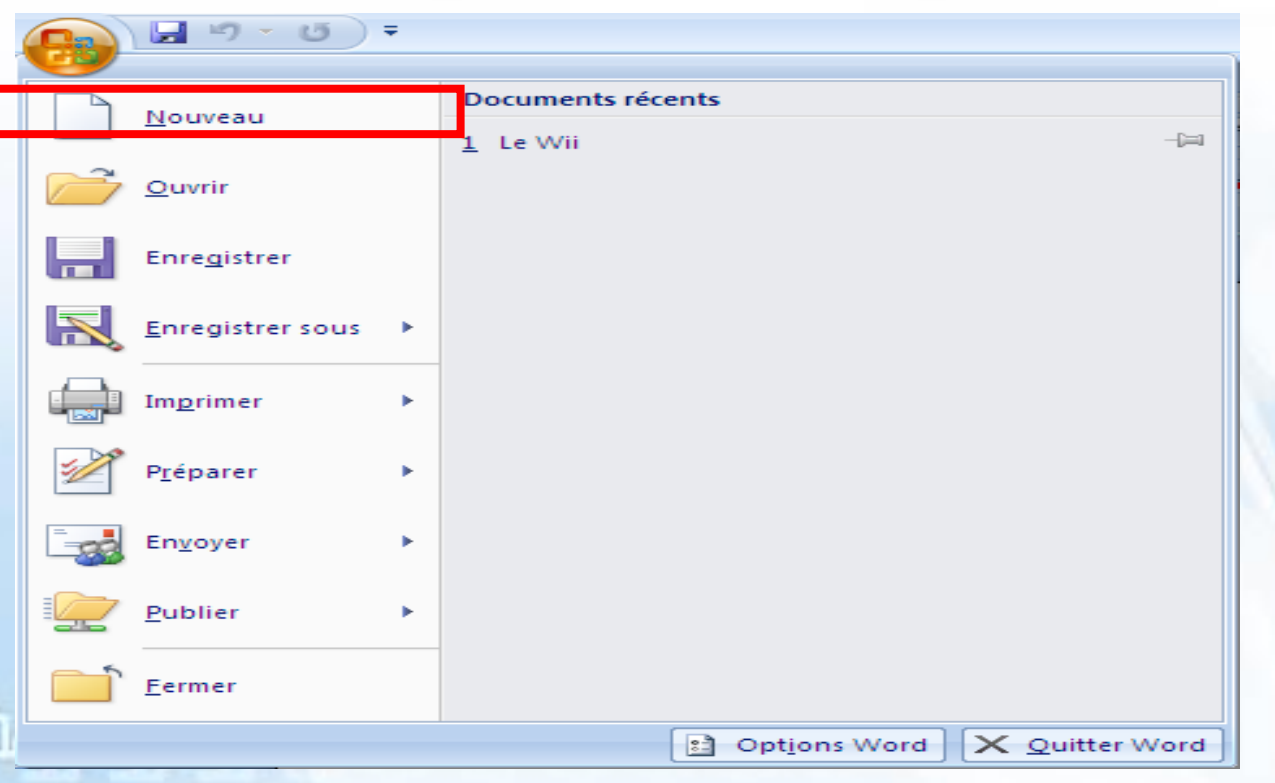

- تخزين مستند )ملف(: Enregistrer→office Bouton
	- الاختصار: استعمال لوحة المفاتيح (Ctrl+S)

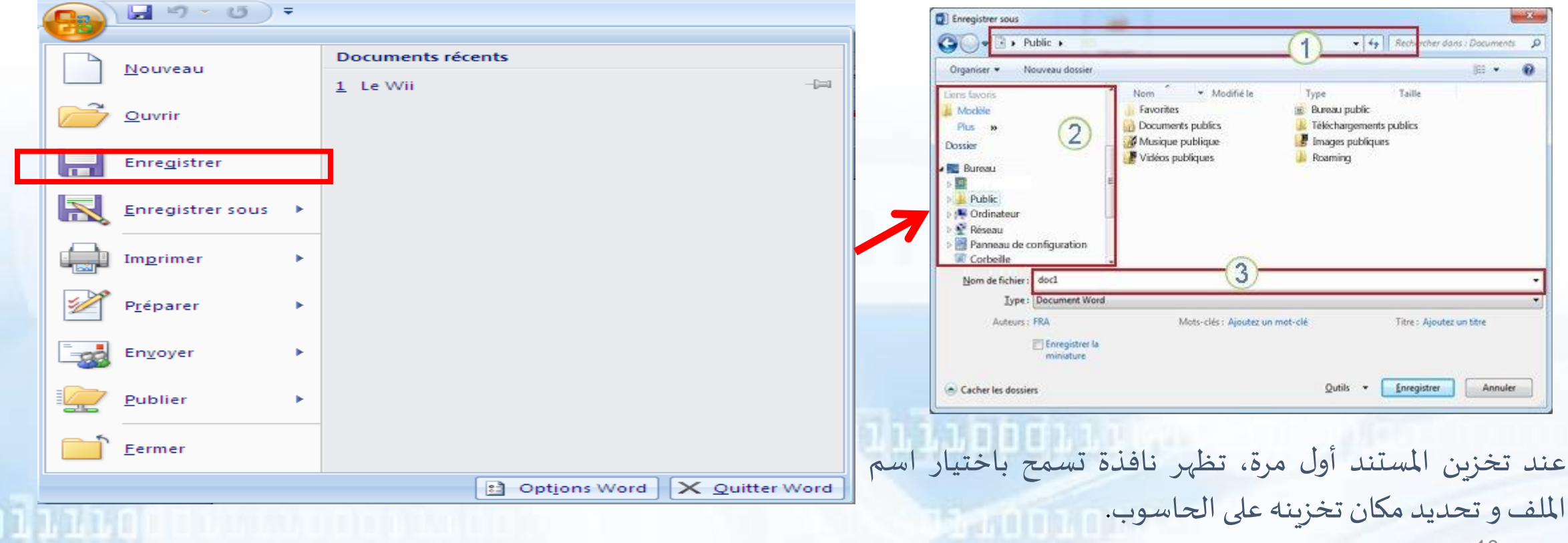

#### • تخزين المستند باسم آخر/ في مكان آخر:Bouton office → Enregistrer sous

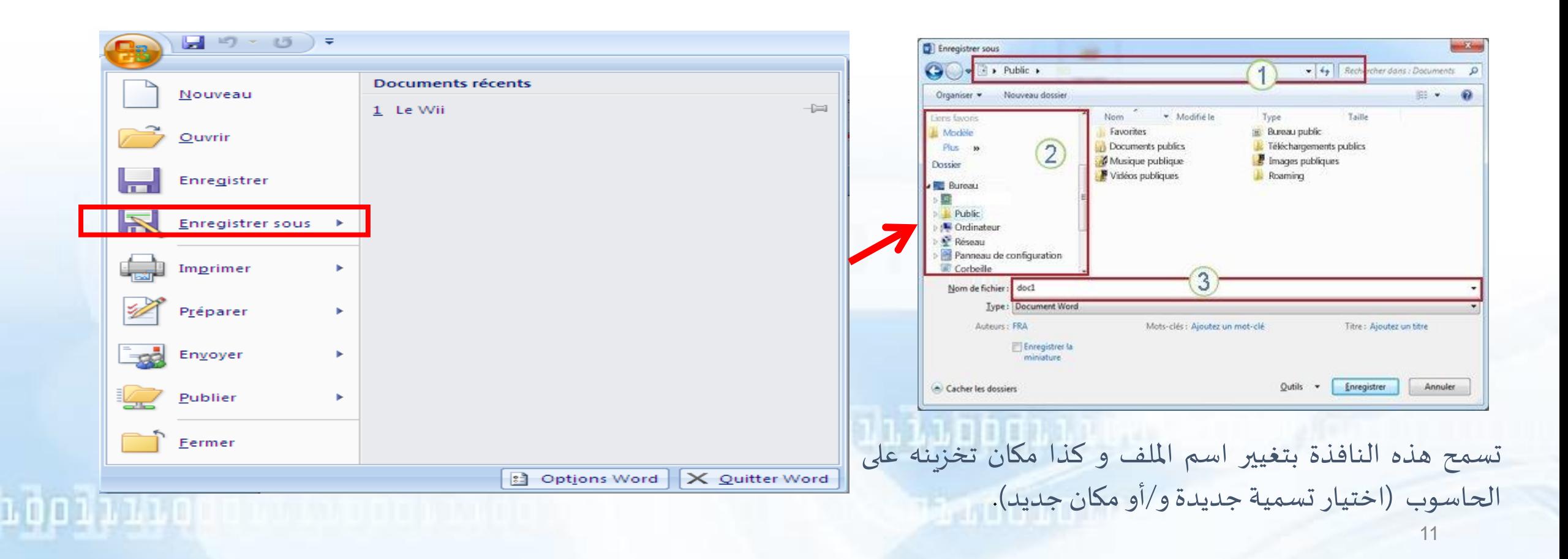

#### • فتح مستند (ملف): لفتح ملف موجود على الحاسوب: Bouton office → Ouvrir

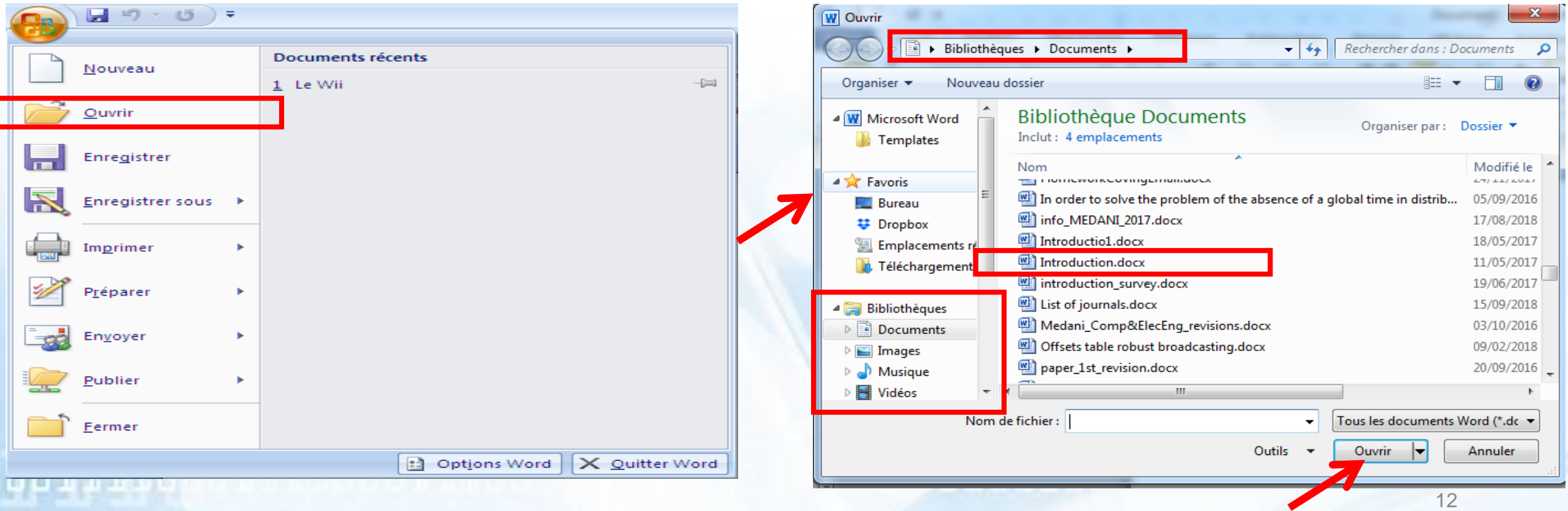

• اغالق مستند )ملف(: Fermer→office Bouton

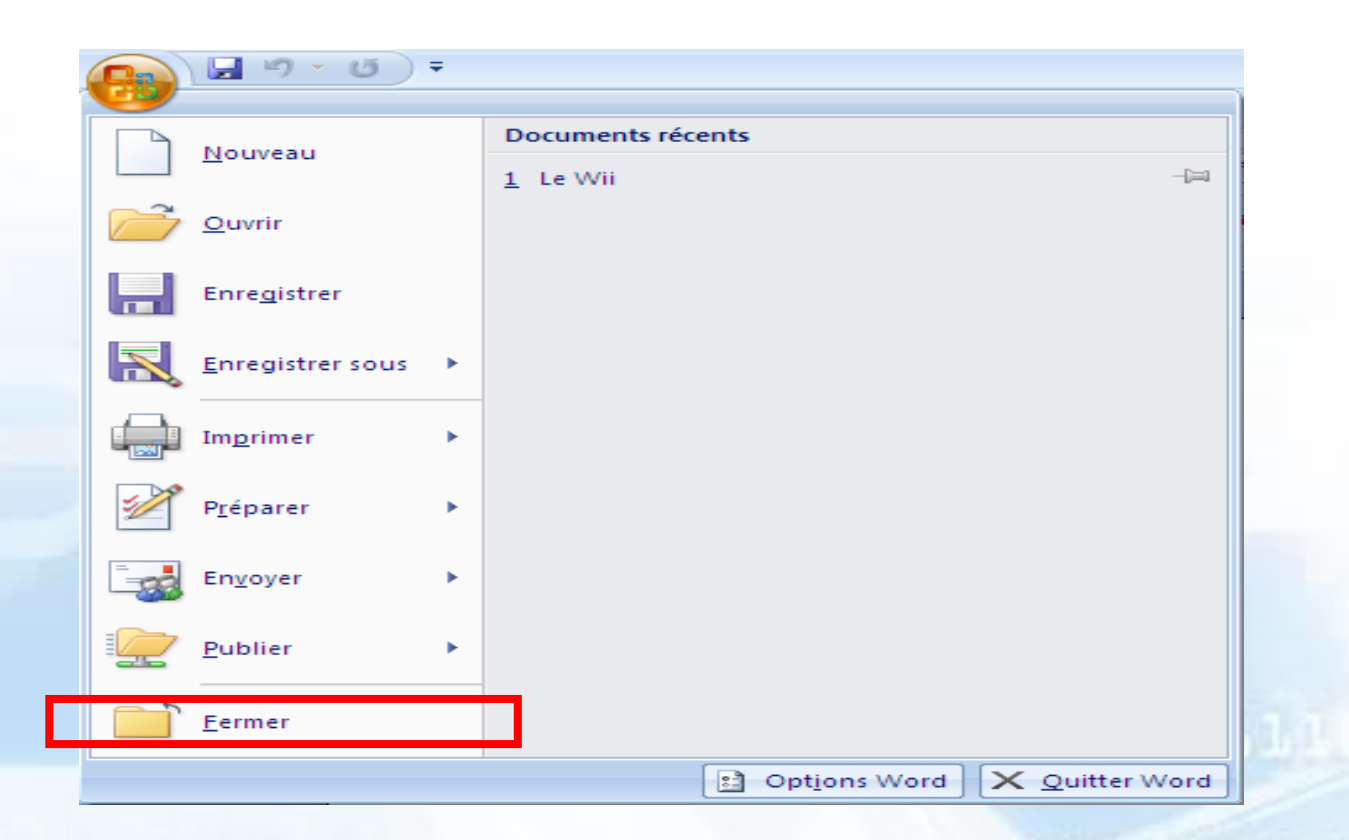

• الخروج من البرنامج : Quitter→office Bouton

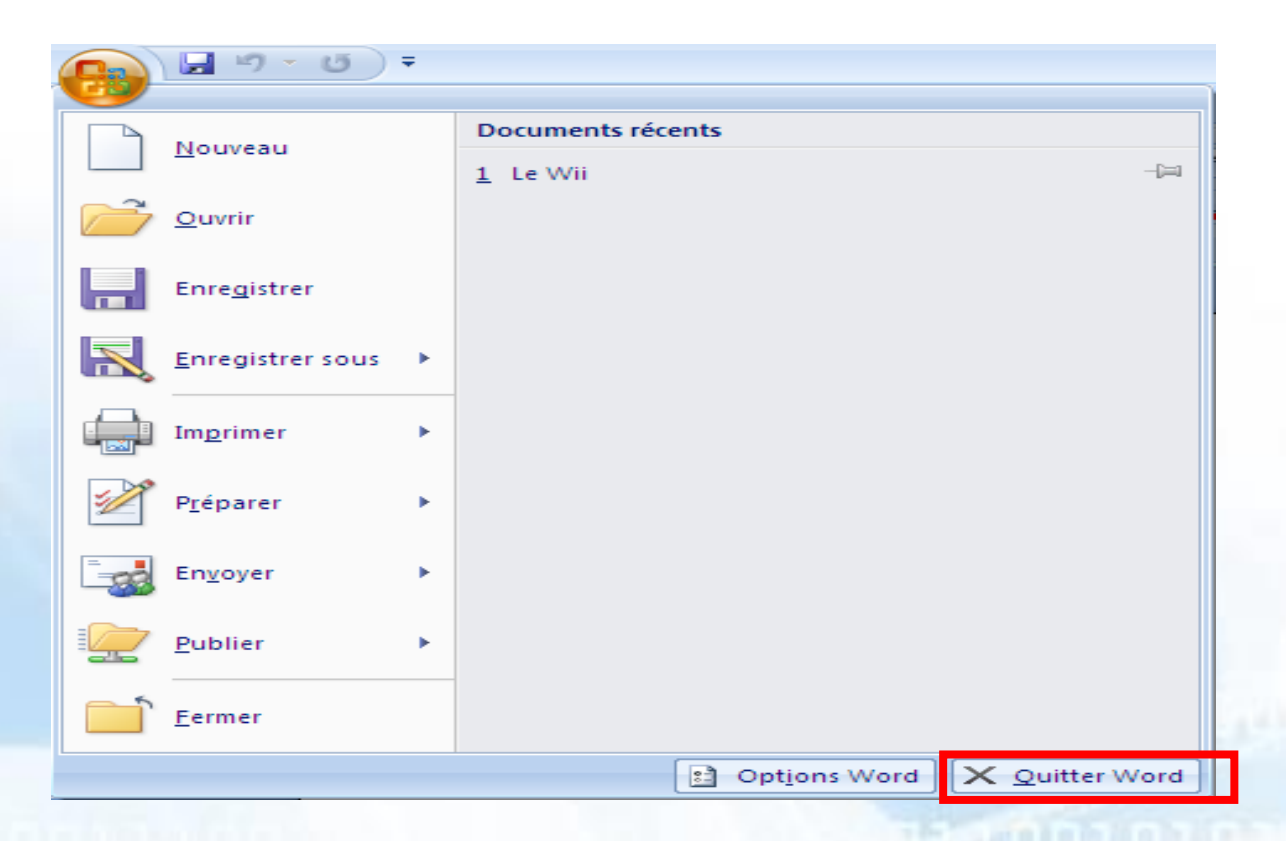